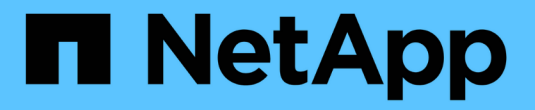

## **Unified Manager** 설정

SANtricity 11.7

NetApp February 12, 2024

This PDF was generated from https://docs.netapp.com/ko-kr/e-series-santricity-117/san-getstarted/installum.html on February 12, 2024. Always check docs.netapp.com for the latest.

# 목차

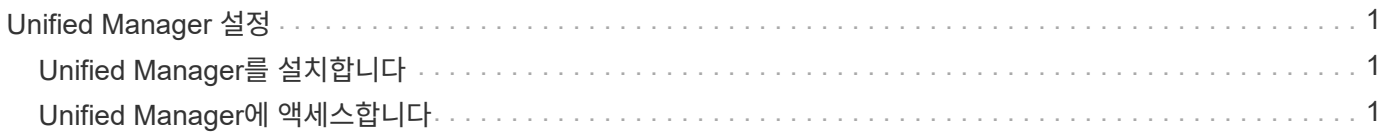

# <span id="page-2-0"></span>**Unified Manager** 설정

### <span id="page-2-1"></span>**Unified Manager**를 설치합니다

Unified Manager는 NetApp E-Series 스토리지 시스템을 관리하기 위해 호스트 시스템에 별도로 설치되는 RESTful API 서버인 웹 서비스 프록시에 포함됩니다.

웹 서비스 프록시 및 Unified Manager를 설치하려면 E-Series 및 SANtricity 문서 센터에서 다음 지침을 참조하십시오.

- 1. ["](https://docs.netapp.com/us-en/e-series/web-services-proxy/install-reqs-task.html)[설치](https://docs.netapp.com/us-en/e-series/web-services-proxy/install-reqs-task.html) [및](https://docs.netapp.com/us-en/e-series/web-services-proxy/install-reqs-task.html) [업그레이드](https://docs.netapp.com/us-en/e-series/web-services-proxy/install-reqs-task.html) [요구](https://docs.netapp.com/us-en/e-series/web-services-proxy/install-reqs-task.html) [사항](https://docs.netapp.com/us-en/e-series/web-services-proxy/install-reqs-task.html) [검토](https://docs.netapp.com/us-en/e-series/web-services-proxy/install-reqs-task.html)["](https://docs.netapp.com/us-en/e-series/web-services-proxy/install-reqs-task.html)
- 2. ["](https://docs.netapp.com/us-en/e-series/web-services-proxy/install-wsp-task.html)[웹](https://docs.netapp.com/us-en/e-series/web-services-proxy/install-wsp-task.html) [서비스](https://docs.netapp.com/us-en/e-series/web-services-proxy/install-wsp-task.html) [프록시](https://docs.netapp.com/us-en/e-series/web-services-proxy/install-wsp-task.html) [파일을](https://docs.netapp.com/us-en/e-series/web-services-proxy/install-wsp-task.html) [다운로드하여](https://docs.netapp.com/us-en/e-series/web-services-proxy/install-wsp-task.html) [설치합니다](https://docs.netapp.com/us-en/e-series/web-services-proxy/install-wsp-task.html)["](https://docs.netapp.com/us-en/e-series/web-services-proxy/install-wsp-task.html)

#### <span id="page-2-2"></span>**Unified Manager**에 액세스합니다

웹 서비스 프록시를 설치한 후 Unified Manager에 액세스하여 웹 기반 인터페이스에서 여러 스토리지 시스템을 관리할 수 있습니다.

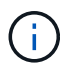

지원되는 브라우저는 를 참조하십시오 ["](https://docs.netapp.com/ko-kr/e-series-santricity-117/san-getstarted/supported-browsers-os.html)[지원되는](https://docs.netapp.com/ko-kr/e-series-santricity-117/san-getstarted/supported-browsers-os.html) [브라우저](https://docs.netapp.com/ko-kr/e-series-santricity-117/san-getstarted/supported-browsers-os.html) [및](https://docs.netapp.com/ko-kr/e-series-santricity-117/san-getstarted/supported-browsers-os.html) [운영](https://docs.netapp.com/ko-kr/e-series-santricity-117/san-getstarted/supported-browsers-os.html) [체제](https://docs.netapp.com/ko-kr/e-series-santricity-117/san-getstarted/supported-browsers-os.html)["](https://docs.netapp.com/ko-kr/e-series-santricity-117/san-getstarted/supported-browsers-os.html).

단계

1. 브라우저를 열고 다음 URL을 입력합니다.

http[s]://<server>:<port>/um

이 URL에서 <server> 웹 서비스 프록시가 설치된 서버의 IP 주소 또는 FQDN을 나타냅니다 <port> 수신 대기 포트 번호를 나타냅니다(HTTP의 경우 8080, HTTPS의 경우 8443).

Unified Manager 로그인 페이지가 열립니다.

2. 처음 로그인하는 경우 를 입력합니다 admin 사용자 이름을 입력한 다음 admin 사용자의 암호를 설정 및 확인합니다.

암호는 최대 30자까지 입력할 수 있습니다.

사용자 및 암호에 대한 자세한 내용은 을 참조하십시오 ["](https://docs.netapp.com/ko-kr/e-series-santricity-117/um-certificates/how-access-management-works-unified.html)[액세스](https://docs.netapp.com/ko-kr/e-series-santricity-117/um-certificates/how-access-management-works-unified.html) [관리](https://docs.netapp.com/ko-kr/e-series-santricity-117/um-certificates/how-access-management-works-unified.html) [작동](https://docs.netapp.com/ko-kr/e-series-santricity-117/um-certificates/how-access-management-works-unified.html) [방식](https://docs.netapp.com/ko-kr/e-series-santricity-117/um-certificates/how-access-management-works-unified.html)["](https://docs.netapp.com/ko-kr/e-series-santricity-117/um-certificates/how-access-management-works-unified.html).

Copyright © 2024 NetApp, Inc. All Rights Reserved. 미국에서 인쇄됨 본 문서의 어떠한 부분도 저작권 소유자의 사전 서면 승인 없이는 어떠한 형식이나 수단(복사, 녹음, 녹화 또는 전자 검색 시스템에 저장하는 것을 비롯한 그래픽, 전자적 또는 기계적 방법)으로도 복제될 수 없습니다.

NetApp이 저작권을 가진 자료에 있는 소프트웨어에는 아래의 라이센스와 고지사항이 적용됩니다.

본 소프트웨어는 NetApp에 의해 '있는 그대로' 제공되며 상품성 및 특정 목적에의 적합성에 대한 명시적 또는 묵시적 보증을 포함하여(이에 제한되지 않음) 어떠한 보증도 하지 않습니다. NetApp은 대체품 또는 대체 서비스의 조달, 사용 불능, 데이터 손실, 이익 손실, 영업 중단을 포함하여(이에 국한되지 않음), 이 소프트웨어의 사용으로 인해 발생하는 모든 직접 및 간접 손해, 우발적 손해, 특별 손해, 징벌적 손해, 결과적 손해의 발생에 대하여 그 발생 이유, 책임론, 계약 여부, 엄격한 책임, 불법 행위(과실 또는 그렇지 않은 경우)와 관계없이 어떠한 책임도 지지 않으며, 이와 같은 손실의 발생 가능성이 통지되었다 하더라도 마찬가지입니다.

NetApp은 본 문서에 설명된 제품을 언제든지 예고 없이 변경할 권리를 보유합니다. NetApp은 NetApp의 명시적인 서면 동의를 받은 경우를 제외하고 본 문서에 설명된 제품을 사용하여 발생하는 어떠한 문제에도 책임을 지지 않습니다. 본 제품의 사용 또는 구매의 경우 NetApp에서는 어떠한 특허권, 상표권 또는 기타 지적 재산권이 적용되는 라이센스도 제공하지 않습니다.

본 설명서에 설명된 제품은 하나 이상의 미국 특허, 해외 특허 또는 출원 중인 특허로 보호됩니다.

제한적 권리 표시: 정부에 의한 사용, 복제 또는 공개에는 DFARS 252.227-7013(2014년 2월) 및 FAR 52.227- 19(2007년 12월)의 기술 데이터-비상업적 품목에 대한 권리(Rights in Technical Data -Noncommercial Items) 조항의 하위 조항 (b)(3)에 설명된 제한사항이 적용됩니다.

여기에 포함된 데이터는 상업용 제품 및/또는 상업용 서비스(FAR 2.101에 정의)에 해당하며 NetApp, Inc.의 독점 자산입니다. 본 계약에 따라 제공되는 모든 NetApp 기술 데이터 및 컴퓨터 소프트웨어는 본질적으로 상업용이며 개인 비용만으로 개발되었습니다. 미국 정부는 데이터가 제공된 미국 계약과 관련하여 해당 계약을 지원하는 데에만 데이터에 대한 전 세계적으로 비독점적이고 양도할 수 없으며 재사용이 불가능하며 취소 불가능한 라이센스를 제한적으로 가집니다. 여기에 제공된 경우를 제외하고 NetApp, Inc.의 사전 서면 승인 없이는 이 데이터를 사용, 공개, 재생산, 수정, 수행 또는 표시할 수 없습니다. 미국 국방부에 대한 정부 라이센스는 DFARS 조항 252.227-7015(b)(2014년 2월)에 명시된 권한으로 제한됩니다.

#### 상표 정보

NETAPP, NETAPP 로고 및 <http://www.netapp.com/TM>에 나열된 마크는 NetApp, Inc.의 상표입니다. 기타 회사 및 제품 이름은 해당 소유자의 상표일 수 있습니다.